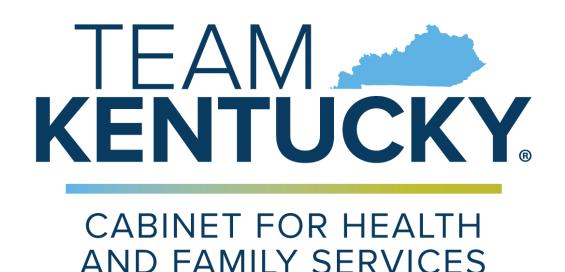

OFFICE OF INSPECTOR GENERAL

DRUG ENFORCEMENT AND PROFESSIONAL PRACTICES BRANCH

# KASPER

Kentucky All Schedule Prescription Electronic Reporting

TJ REGIONAL HEALTH
INTEGRATED ACCESS
TRAINING GUIDE

# Change History

| Version | Date            | Description                     | Person/s       |
|---------|-----------------|---------------------------------|----------------|
| 1.0     | January 9, 2020 | Initial Version                 | Dharma Bhavsar |
| 1.2     | 8/2/22          | Draft version/ Add Screen shots | Dharma Bhavsar |
| V2      | 8.5.2022        | Final Version / Updates         | Dharma Bhavsar |

# **Contents**

| CI       | hange                                                              | Histo  | ry                                                                | 2  |
|----------|--------------------------------------------------------------------|--------|-------------------------------------------------------------------|----|
| 1        | Ove                                                                | erviev | v of purpose of integrated access to KASPER                       | 4  |
| 2        |                                                                    |        | es integrated access to KASPER work?                              |    |
| _        | 110                                                                |        | as meegrated decess to 10.65 Ett Work.                            |    |
|          | 2.1                                                                | Wh     | o can see the KASPER reports?                                     | 4  |
|          | 2.2                                                                | Hov    | w to Query the PDMP                                               | 5  |
|          | 2.3                                                                | Pos    | sible Responses from KASPER                                       | 6  |
|          | 2.3                                                                | .1     | KASPER Data is Returned Successfully                              | 6  |
|          | 2.3                                                                | .2     | KASPER Defers/Multiple Patient Matches                            | 6  |
|          | 2.3                                                                | .3     | Error Messages/Loss of connectivity                               | 7  |
|          | 2.3                                                                | .4     | PDMP displays for Patient No Data                                 | 7  |
|          | 2.3                                                                | .5     | Report Displays Prescription Records with Past Data or Duplicates | 8  |
|          | 2.3                                                                | .6     | Report Displays Data with Different Demographic Data              | 8  |
| 3        | KAS                                                                | SPER   | Only Functionality                                                | 9  |
|          | 3.1                                                                | Pre    | scribing Report Request (Reverse KASPER)                          | 9  |
|          | 3.2                                                                |        | nual and Quarterly Report Cards                                   |    |
|          | 3.3                                                                |        | erying with Multiple Names and Demographic Data                   |    |
| 4        |                                                                    |        |                                                                   |    |
|          |                                                                    |        |                                                                   |    |
|          | 4.1 What happens if I do find errors on the prescribing reporting? |        |                                                                   |    |
| 4.2 Gene |                                                                    | Gei    | neral Questions about Program or Policy Issues                    | 11 |
|          | 4.3                                                                | Tec    | hnical issues                                                     | 11 |
|          | 4.4                                                                | Gei    | neral Questions and about Integration                             | 11 |
| 5        | Ma                                                                 | ndate  | ory Use of KASPER                                                 | 11 |
|          | 5.1                                                                | Hov    | w will KASPER know that I am compliant?                           | 11 |
|          | 5.2                                                                | Reg    | sistration Requirements                                           | 11 |
| 6        | Hel                                                                | pful I | inks                                                              | 11 |

## 1 Overview of purpose of integrated access to KASPER

KASPER uses third party intermediaries such as the PMP Interconnect hub in conjunction with the PMP Gateway, the RxCheck hub or the Kentucky Health Information Exchange to facilitate the transfer of requests from an EHR/Pharmacy system to our system and the response from our system back to the local system. This process integrates KASPER report information into your workflow in your native system. The intermediaries assist by translating the request from the format used by the EHR/Pharmacy system to the format used by the KASPER system. EHR/Pharmacy system vendor's partner can partner with other software companies to present the information. It is important to note that integrated access can provide data for most scenarios. However, it will not fully replace the use of the traditional KASPER portal. *Prescribers and Pharmacists must maintain an active KASPER portal account to be compliant with state statute*.

## 2 How does integrated access to KASPER work?

<u>TJ Regional Health</u> has worked with KASPER to provide a solution that is integrated into prescriber's workflows in your organization. <u>DrFirst</u> will assist you by:

- Sending a request to KASPER
- Displaying those records in a user friendly format

Integrated access will provide KASPER data in the majority of cases. Under some circumstances, users will need to query via the KASPER portal. User will have to query KAPSER in some circumstances including, but is not limited to those outlined below:

- The process used by KASPER has identified matches that may be more than one unique individual and KASPER defers from providing data
- The connectivity between your system and KASPER is not working
- An error message is presented in your system in place of KASPER data

The requirement to query KASPER is still in effect in these cases and you **must query** using the traditional KASPER website to maintain statutory compliance (see the PDMP Lookup Errors section below).to maintain statutory compliance.

## 2.1 Who can see the KASPER reports?

While KASPER allows access for multiple user types, integrated access is limited to prescribers with a DEA license to prescribe controlled substances for medical treatment of and pharmacists for the pharmaceutical treatment of a current or prospective patient.

## 2.2 How to Query the PDMP

A request is sent to KASPER based on the patient demographic information in your system. The request occurs when you click on the Launch button in while in the specific patient's chart. Below you will find an illustration of how you will access the KASPER functionality in your system.

From Cerner Power Chart - Look for Mpages-Workflow Component

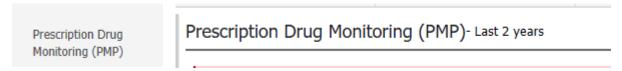

This component is found in all Provider workflows.

Click into the component- This will launch the review for above defined period to any provider with a listed DEA numbers.

#### 2.3 Possible Responses from KASPER

#### 2.3.1 KASPER Data is Returned Successfully

When KASPER successfully returns data for a patient, DrFirst analyzes that data and uses it to generate alerts. The full PDMP data, as well as alerts are compiled into a report. When you have reviewed a report, a date/timestamp will be recorded in the record.

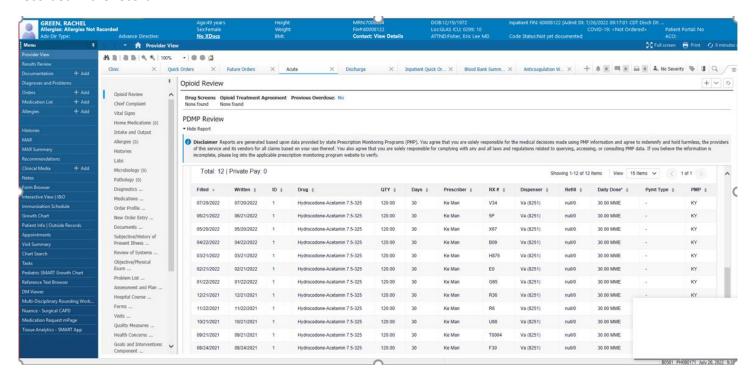

#### 2.3.2 KASPER Defers/Multiple Patient Matches

This can happen if the system has data that matches the patient but cannot return a confident match on the patient requested. After, there are the query matches multiple patients that may or may not truly be a match. When this occurs, the state will send a **Deferred status**. In this case, you will need to login to the KASPER website (<a href="https://chfs.ky.gov/agencies/os/oig/dai/deppb/Pages/kasper.aspx">https://chfs.ky.gov/agencies/os/oig/dai/deppb/Pages/kasper.aspx</a>) and **must query** the patient in the KASPER portal if require by statute to query the patient.

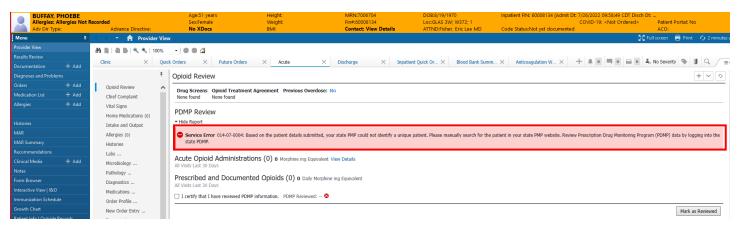

#### 2.3.3 Error Messages/Loss of connectivity

Errors may occur if the connection to KASPER or application is not functioning properly. Some error messages will tell you search the state PDMP website to review details for the patient. Other error messages may *not* mention search the state PDMP website. If you receive an error message, *you must query the patient in the KASPER website to maintain compliance with statutory requirements.* 

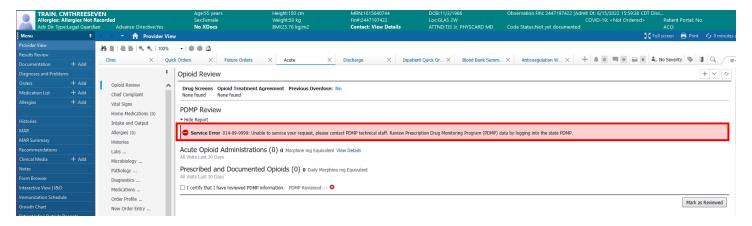

#### 2.3.4 PDMP displays for Patient No Data

There may be patients on which KASPER does not have data. When no patient is match is identified, the following will display.

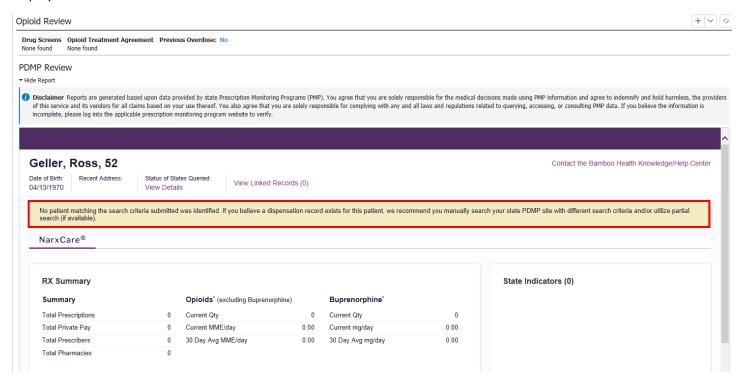

#### 2.3.5 Report Displays Prescription Records with Past Data or Duplicates

There may be times when a pharmacy does not enter or correct a prescription record incorrectly. For example, they may have intended to modify days supplied and/or quantity of a medication. Instead, they submitted the modification as a new record. This makes it look like 2 prescriptions were filled with identical attributes. In example below, this is actually the same prescription.

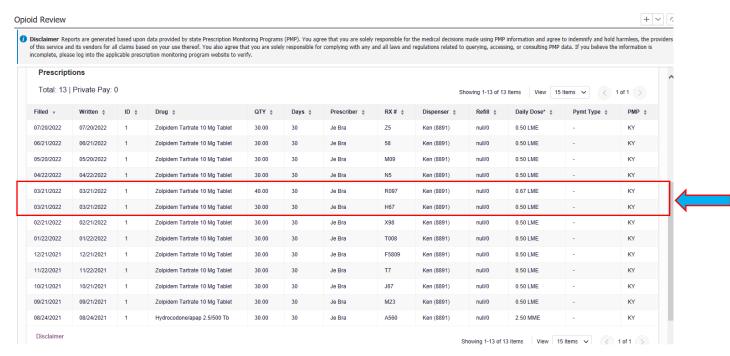

If this occurs, please reach out to the pharmacy. If the pharmacy agrees that this is an error, they are required to correct the data within seven days.

#### 2.3.6 Report Displays Data with Different Demographic Data

Some patient will have variations in their demographic information as shown below due to patient address changes or pharmacy inconsistencies in reporting data. KASPER returns all demographic data as an aid for your discussions with the patient or other providers when determining a match to your patient.

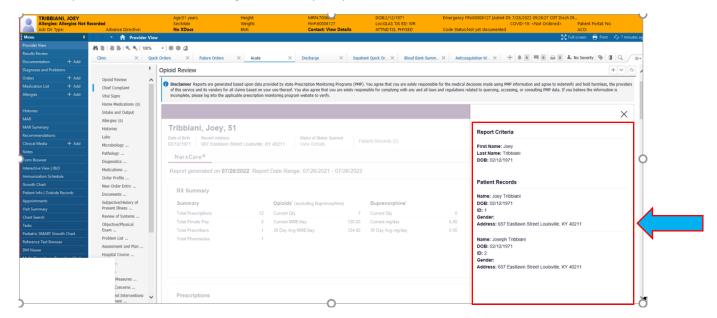

## 3 KASPER Only Functionality

This section highlights functionality that is only available in the KASPER website. Using the website for these functions is an effective way for prescribers to maintain an active KASPER account. Prescribers are encouraged to **run these reports quarterly**. Functions marked by a double asterisk (\*\*) are only available to prescribers.

#### 3.1 Prescribing Report Request (Reverse KASPER)

This report shows a prescriber the dispensed Controlled Substance prescriptions attributed to their DEA license number.

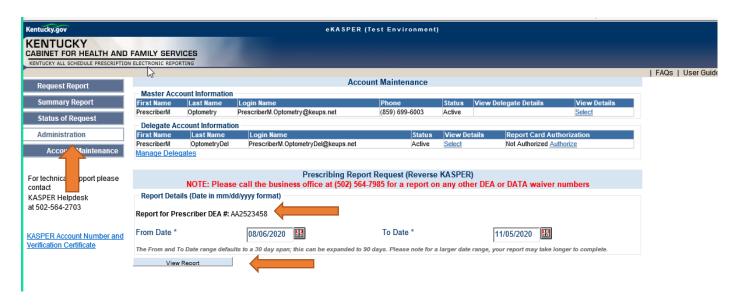

## 3.2 Annual and Quarterly Report Cards

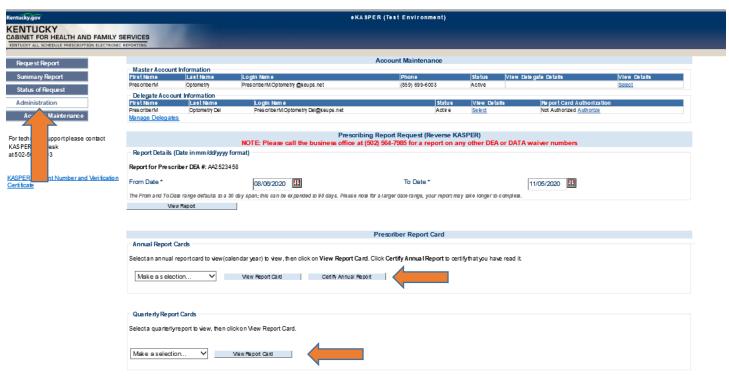

## 3.3 Querying with Multiple Names and Demographic Data

In the KASPER website, a requestor can enter multiple names (Aliases) and multiple addresses.

| Kentucky.gov                                                                                                    |                                                                                                    | eKA SPER (Test Environment) |                                |                                                                        |  |  |  |
|----------------------------------------------------------------------------------------------------|----------------------------------------------------------------------------------------------------|-----------------------------|--------------------------------|------------------------------------------------------------------------|--|--|--|
| KENTUCKY CABINET FOR HEALTH AND FAMILY SI CENTUCKY ALL SCHEDULE PRESCRIPTION ELECTRONICS                                                                                                    |                                                                                                    |                             | _                              | _                                                                      |  |  |  |
| Request Report                                                                                                    |                                                                                                    | Request Repo                | ort - For Single Patient       | *Required Reid                                                         |  |  |  |
| Summary Report                                                                                                    | Patient / Subject Details                                                                                         |                             |                                | requied real                                                           |  |  |  |
| Status of Request                                                                                                    | First Name *                                                                                                    |                             | Last Name *                    |                                                                        |  |  |  |
| Administration                                                                                                    | ID Type                                                                                                    | SSN 🔻                       | SSN*                           |                                                                        |  |  |  |
| Account Maintenance                                                                                                    | DOB(mm/dd/yyyy) *                                                                                                 |                             | Click here for Aliases         |                                                                        |  |  |  |
| For technical support please contact<br>KAS PER Helpdesk                                                                                                    | Patient / Subject Address Info                                                                                    |                             |                                |                                                                        |  |  |  |
| at 502-56 4-2703                                                                                                    | Address *                                                                                                    |                             | City *                         |                                                                        |  |  |  |
| KASPER Account Number and Verification                                                                                                    | State                                                                                                    | KY V                        | Zip Code                       |                                                                        |  |  |  |
| Certificate                                                                                                    |                                                                                                    |                             | Click here for Other Addresses |                                                                        |  |  |  |
|                                                                                                    | Report Details (Date in mm/dd/yyyy format)                                                                        |                             |                                |                                                                        |  |  |  |
|                                                                                                    | From Date *                                                                                                    | 11/16/2019                  | Clickhere for Other States     |                                                                        |  |  |  |
|                                                                                                    | To Date *                                                                                                    | 11/15/2020                  |                                |                                                                        |  |  |  |
| Check the KentuckyHealth Information Exchange for suspected drug overdose information for this patient.     Check CourtNet for patient drug conviction data Information will be provided based on the SSN or DL entered. VERIPY information is correct for most accurate results. ****this is NOT an official record. |                                                                                                    |                             |                                |                                                                        |  |  |  |
|                                                                                                    |                                                                                                    |                             |                                |                                                                        |  |  |  |
|                                                                                                    | Submit                                                                                                    | Fe set                      |                                |                                                                        |  |  |  |
|                                                                                                    | Comments & Questions on CHFS Programs & Services   Dis<br>Web Site Comments & Questions   Accessibility Statement |                             |                                | Dopy right 2001 - 2020 Commonwealth of Kentucky . All rights reserved. |  |  |  |

## 4 Support

## 4.1 What happens if I do find errors on the prescribing reporting?

Contacting the dispenser (pharmacy) is always the first step when a possible error is discovered in the prescription content on any KASPER report, as this is where that data originated. If you and the dispenser determine the dispenser reported data in error, the dispenser is required to submit corrected data to the KASPER database within seven days. If you identify any fraudulent activity, you are advised to contact law enforcement. If you are not sure which law enforcement organization to contact or have additional issues after contacting the pharmacy, please call the Drug Enforcement & Professional Practices Branch of the Office of Inspector General for assistance (contact information below).

### 4.2 General Questions about Program or Policy Issues

The KASPER system is a program of the Office of Inspector General, Division of Audits & Investigations, and Drug Enforcement & Professional Practices Branch. If you have other program or policy questions about the statute or regulations, please contact DEPPB by phone at (502) 564-7985.

#### 4.3 Technical issues

As the request and response are processed by your system, first contact your local IT support. If you need further assistance, please contact the KASPER Help Desk, by emailing: <a href="mailto:eKASPERHelp@ky.gov">eKASPERHelp@ky.gov</a> or by calling: 502-564-2703.

#### 4.4 General Questions and about Integration

Please email <u>CHFS.KASPER.Integration@ky.gov</u>, for any Questions or Inquires

## 5 Mandatory Use of KASPER

## 5.1 How will KASPER know that I am compliant?

KASPER receives the name of the requester with each transaction. KASPER will maintain a log of those transactions that can audited at any time. In addition, your organization's agreement with KASPER specifies that audit logs must be provided upon request. Both records can be used to monitor compliance.

## 5.2 Registration Requirements

Integrated users must maintain active registration with the KASPER website portal. To request an account, go to: <a href="https://ekasper.chfs.ky.gov/accessrequest/accessrequest.aspx">https://ekasper.chfs.ky.gov/accessrequest/accessrequest.aspx</a>

## 6 Helpful Links

Drug Enforcement & Professional Practices Branch:

(502) 564-7985

KASPER website: www.chfs.ky.gov/KASPER

KASPER Account Request website: https://ekasper.chfs.ky.gov/accessrequest

#### KASPER Help Desk:

#### ekasperhelp@ky.gov or (502) 564-2703

Kentucky Office of Drug Control Policy:

www.odcp.ky.gov

Find Help Now KY: Substance Abuse Treatment Locator: <a href="https://findhelpnowky.org/">https://findhelpnowky.org/</a>

1-833-8KY-HELP (1-833-859-4357)

#### For additional information on the regulations of the various licensure boards, please follow the links below:

Kentucky Board of Medical Licensure: <a href="https://kbml.ky.gov/prescribing-substance-abuse/Pages/default.aspx">https://kbml.ky.gov/prescribing-substance-abuse/Pages/default.aspx</a>

Kentucky Board of Nursing: <a href="https://kbn.ky.gov/aprnlicenseinfo/Pages/default.aspx">https://kbn.ky.gov/aprnlicenseinfo/Pages/default.aspx</a>

Kentucky Board of Dentistry: <a href="https://dentistry.ky.gov/Dentists/Pages/prescribing.aspx">https://dentistry.ky.gov/Dentists/Pages/prescribing.aspx</a>

Kentucky Board of Podiatry: <a href="https://podiatry.ky.gov/newstatic">https://podiatry.ky.gov/newstatic</a> Info.aspx?static ID=601

Kentucky Board of Pharmacy: <a href="https://pharmacy.ky.gov/Pages/KASPER-Questions.aspx">https://pharmacy.ky.gov/Pages/KASPER-Questions.aspx</a>